# **Tips to Access/Search the Saint Joseph's College Archives**

\*\*If, after reviewing these tips, you'd like additional assistance, contact me at <u>saintjoearchive@gmail.com</u>.

#### THERE ARE 2 WEBSITES YOU CAN USE TO ACCESS THE SJC ARCHIVES:

- 1. <u>https://archive.org/details/saintjoearchives</u> (SJC items on the **Internet Archive** archive.org website)
- 2. <u>http://saintjoearchives.org/</u> (this is the easier website to use it's a special website just for SJC Archives this organizes and points to the items on the *Internet Archive* website)

#### WHICH WEBSITE SHOULD YOU USE?

- If you'd like to *browse* through the many collections uploaded by SJC, use <a href="http://saintjoearchives.org/">http://saintjoearchives.org/</a>
- If you'd like access to *everything* we have uploaded for SJC, use <u>https://archive.org/details/saintjoearchives</u> (the other website doesn't include links to all uploaded items).
- If you'd like to do *research* (i.e. keyword searches or by year or collection or pre-defined subjects), use <u>https://archive.org/details/saintjoearchives</u>.

The <u>http://saintjoearchives.org/</u> website is designed to be simple to navigate, so I will spend the rest of these instructions explaining how to use the Internet Archive website.

### TO ACCESS THE SJC ITEMS ON THE INTERNET ARCHIVE WEBSITE

 You can access SJC Items on the Internet Archive website it by going to <u>http://saintjoearchives.org/</u>. Then click on the Internet Archive link to take you to <u>https://archive.org/details/saintjoearchives</u>.

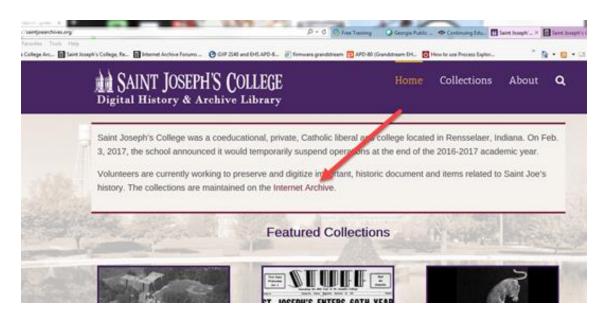

OR

2. You can access it directly by going to <a href="https://archive.org/details/saintjoearchives">https://archive.org/details/saintjoearchives</a>.

## TO SEARCH BY COLLECTION

- 1. I have set up a number of *Collections* within the SJC Archives. Collections are groups of items that are related in some way. An item may appear in more than one Collection.
- 2. At the <u>https://archive.org/details/saintjoearchives</u> page, select the checkbox next to **Collections** on the left side.

| Saint Jos<br>Digital<br>Aroni                                      | <ul> <li>☑ Share</li> <li>★ Favorite</li> <li>▶ Play All</li> </ul> |                                      |                                      |                                      |                                      |                                              |
|--------------------------------------------------------------------|---------------------------------------------------------------------|--------------------------------------|--------------------------------------|--------------------------------------|--------------------------------------|----------------------------------------------|
| ABOU                                                               | Т                                                                   | COLLECTION                           |                                      |                                      |                                      |                                              |
| 2,733 RESULTS                                                      | ۳                                                                   | SORT BY VIEWS - TIT                  | TLE - DATE PUBLISHED - CP            | REATOR                               |                                      |                                              |
| Search this Collection                                             | on <b>Q</b>                                                         |                                      |                                      |                                      |                                      |                                              |
| Metadata     Text contents                                         | /                                                                   | Săint<br>Joe<br>Archives             | Săint<br>Joe<br>Archives             | Săint<br>Joe<br>archives             | Săint<br>Joe<br>Archives             | Săint<br>Joe<br>Archives                     |
| PART OF                                                            |                                                                     | Saint Joseph's                       | Saint Joseph's                       | Saint Joseph's                       | Saint Joseph's                       | Saint Joseph's                               |
| American Librarie<br>Media Type                                    |                                                                     | College,<br>Rensselaer,<br>Indiana - | College,<br>Rensselaer,<br>Indiana - | College,<br>Rensselaer,<br>Indiana - | College,<br>Rensselaer,<br>Indiana - | College,<br>Rensselaer,<br>Indiana -         |
| Collections                                                        | 16                                                                  | Newspapers                           | Magazines                            | Academic<br>Catalogs                 | College Theater                      | Yearbooks                                    |
| texts                                                              | 2,716                                                               |                                      |                                      |                                      |                                      |                                              |
| images                                                             | 1                                                                   | 1,516<br>ITEMS                       | 787<br>ПТЕМS                         | 130                                  | 145<br>ITEMS                         | 93<br>ITEMS                                  |
| Year                                                               |                                                                     |                                      |                                      | 130<br>ITEMS                         |                                      |                                              |
| <ul> <li>2011</li> <li>2009</li> <li>2007</li> <li>2006</li> </ul> | 21<br>21<br>24<br>23                                                | Săint<br>Joe<br>Archives             | Săint<br>Joe<br>Archives             |                                      | Săint<br>Joe<br>Archives             | SAINT JOSEPH'S COLLEGE<br>Bernarder, indired |

3. The following screen will appear, listing all of the current Collections in the SJC Archives.

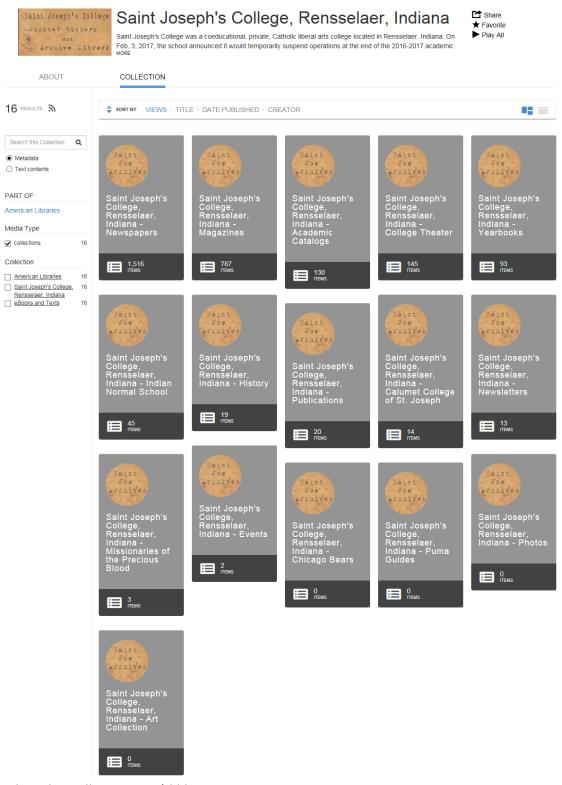

4. Select the Collection you'd like to view.

NOTE: You may use *Keyword Search* within Collections. See below for Keyword Search instructions.

## **TO SEARCH BY PRE-DEFINED SUBJECTS**

- Each item has pre-defined Subjects attached to it. When each items is uploaded, I added Subject tags to describe the item. For example, when I uploaded the Fall 2010 Contact Magazine, I included the following Subjects: Saint Joseph's College, SJC, Saint Joe, St. Joseph's College, St. Joe, Magazines, Rensselaer, 2010, Contact Magazine, Saint Joe Alumni, Aluminum Bowl.
- 2. At the <u>https://archive.org/details/saintjoearchives</u> page, click **More** under the **Topics & Subjects** column on the left side.

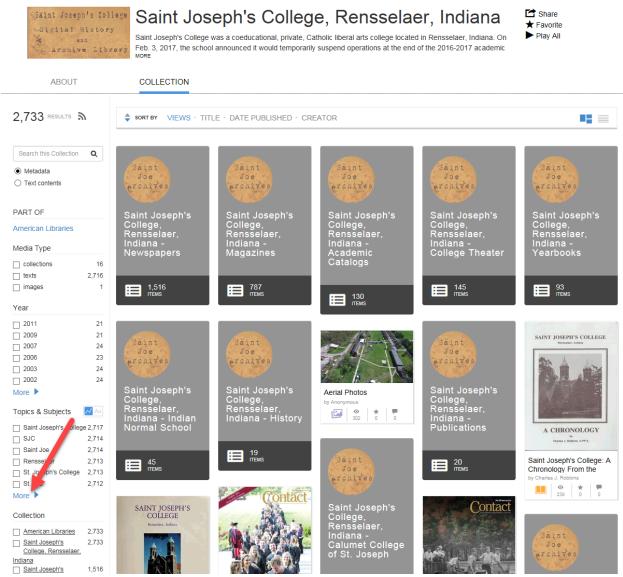

3. A screen similar to this will appear (the number of Subjects that appear will depend on where you are in the SJC Collection):

| Topics & Sub           | jects | 📈 Aa                 |       |               |    |                   | 0       |
|------------------------|-------|----------------------|-------|---------------|----|-------------------|---------|
| Saint Joseph's College | 2,717 | Playbill             | 63    | 1955          | 29 | 1992              | 21      |
| SJC                    | 2,714 | 1942                 | 58    | 1956          | 28 | 1914              | 20      |
| Saint Joe              | 2,714 | Phase                | 55    | 1949          | 27 | 1915              | 20      |
| Rensselaer             | 2,713 | Shavings             | 54    | 1950          | 27 | 1916              | 20      |
| St. Joseph's College   | 2,713 | 1940                 | 50    | 1958          | 27 | 1973              | 20      |
| St. Joe                | 2,712 | 1963                 | 48    | 1959          | 27 | 1977              | 20      |
| Newspapers             | 1,516 | <b>1961</b>          | 46    | 1960          | 27 | 1979              | 20      |
| STUFF                  | 954   | 1947                 | 45    | Aluminum Bowl | 27 | 1980              | 20      |
| Magazines              | 784   | Indian Normal School | 45    | 1972          | 26 | 1983              | 20      |
| Saint Joe Alumni       | 383   | Drexel Hall          | 41    | Pulse         | 26 | 1988              | 20      |
| Contact Magazine       | 381   | 1943                 | 39    | 1953          | 25 | 1990              | 20      |
| Observer               | 243   | 1964                 | 38    | 1957          | 25 | 1978              | 19      |
| Collegian              | 206   | 1969                 | 38    | 1944          | 24 | 1989              | 19      |
| College Cheer          | 204   | 1967                 | 37    | 1951          | 24 | 1994              | 19      |
| Columbian Players      | 145   | 1946                 | 36    | 1952          | 24 | 1995              | 19      |
| SJC Theater            | 145   | Golden Jubilee       | 36    | 1993          | 23 | 2001              | 19      |
| Catalogs               | 129   | 1965                 | 35    | Diamond Dust  | 23 | 2002              | 19      |
| College Catalogs       | 120   | 1888                 | 33    | 1938          | 22 | 2003              | 19      |
| John Rahe              | 99    | 1968                 | 33    | 1945          | 22 | 2006              | 19      |
| Measure Magazine       | 94    | 1948                 | 32    | 1991          | 22 | 2011              | 19      |
| Yearbooks              | 87    | 1966                 | 32    | 1924          | 21 | George L. Willard | 19      |
| Poster                 | 77    | 1939                 | 30    | 1974          | 21 | Gym Junk          | 19      |
| Sanguinist             | 77    | 1970                 | 30    | 1975          | 21 | J.A. Stephan      | 19      |
| 1941                   | 70    | <b>1</b> 971         | 30    | 1976          | 21 | 1923              | 18      |
| 1962                   | 65    | 1954                 | 29    | 1982          | 21 | 1981              | 18      |
|                        |       |                      |       |               |    |                   | 1 2 3 🕨 |
|                        |       |                      | Apply | your filters  |    |                   |         |

NOTE: Appearing to the right of each year is the number of items with that Subject.

4. Check the box next to a subject (or multiple subjects) and select **Apply your filters**. I selected *Aluminum Bowl*, so the following appears for me:

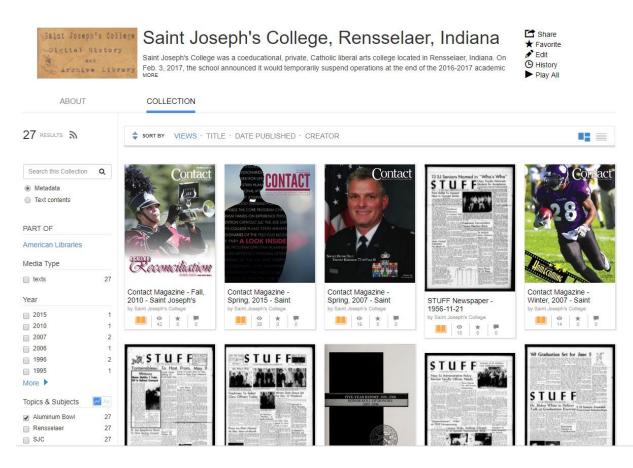

5. Then you can select the item you'd like to view.

### TO SEARCH BY KEYWORD

At the <u>https://archive.org/details/saintjoearchives</u> page, click **Text Contents** and enter a search term (you can use quotes if you want to find 2 words together). Then click the search button <sup>Q</sup>. In this example, I used "Sheila Broussard" in quotes.

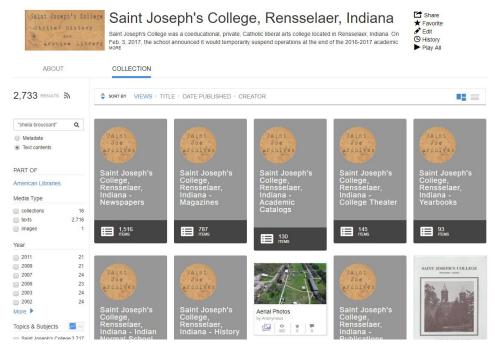

2. It will come up with a list of SJC items that have your search terms in them. It will show the context for which the words are found and highlight the search terms in orange:

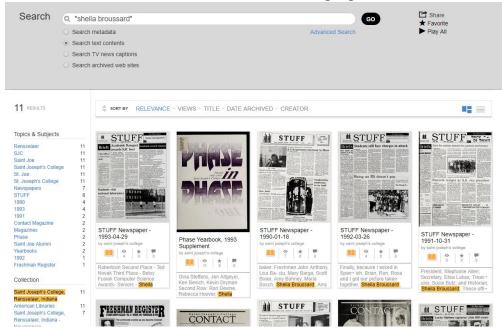

3. Click on the item you'd like to view and something similar to the following will appear.

| $\widehat{\Pi}$ | INTERNET ARCHIVE 🖽 🖷                                                                                                    | B 💵 BOOKS 📙 VIDEO | audio 💾 software 🕼 images                                                                                                    | JASPER CO 🚡 UPLOA                                                                                                    | AD <b>Q</b> Search |
|-----------------|----------------------------------------------------------------------------------------------------|-------------------|----------------------------------------------------------------------------------------------------|----------------------------------------------------------------------------------------------------|--------------------|
| α ± Π Φ ゼ       | Search Inside (2 results)           "Shella Broussard"           Page 4.           Andra Lambda Delta (from 16th o 16jd) FROKTSON,<br>Rosama Zurad, Taroy Marks, Mite Scudder:<br>Scott Bieker, Andre Balley, Shelley Robertson,<br>Rosama Zurad, Taroy Marks, Mite Scudder:<br>Wew Mallet, and En Feinendegon. MDDLE:<br>Kristen Messmarker, Jennifer Allayete, Rebecca<br>Kongen, Scholl Denossard, Jestack Allery,<br>Haither<br>Townsend, Ananda Lentley, Denise Faik, and<br>Dan Balla LAST: Tara Yokanaw, Denise Faik, and<br>Gran Rottino.           Page 15:         By GHELA, BERCUSSARD: MAXWELL_ |                   | <page-header><section-header><section-header><section-header><image/><image/><section-header><section-header><section-header><section-header><section-header><section-header><section-header><section-header><section-header><section-header><section-header><section-header><section-header><section-header><section-header><section-header></section-header></section-header></page-header> | <page-header><page-header><section-header><section-header><section-header><section-header><section-header><section-header><section-header><section-header><section-header><section-header><section-header><section-header><text><text><text><text><text><text><text><text><text><text><text><text><text><text><text><text><text><text><text><text><text></text></text></text></text></text></text></text></text></text></text></text></text></text></text></text></text></text></text></text></text></text></section-header></section-header></section-header></section-header></section-header></section-header></section-header></section-header></section-header></section-header></section-header></section-header></page-header></page-header> |                    |
|                 |                                                                                                    | Q Results         | 2 res                                                                                                    |                                                                                                    |                    |
|                 |                                                                                                    | Freshman Regis    | ster Newspaper - 1993-08                                                                                                    |                                                                                                    | <u> </u>           |

4. It will bring up at the bottom of the item to show you where the search term(s) are located inside the item. To see the context in which the term(s) are found on that page,

hover over the **(example below)**:

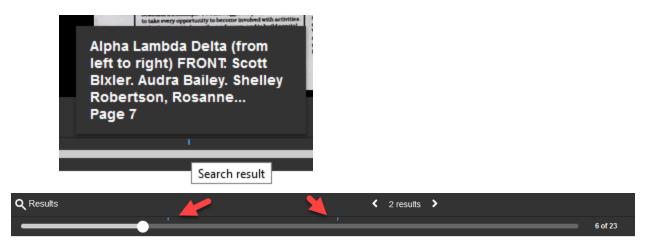

NOTE: If you want to do additional searches on the SJC collection, always go back to https://archive.org/details/saintjoearchives and search; otherwise, you are searching the ENTIRE archive.org repository.

NOTE: It may say "no matches were found" when it brings up the item. It all depends on the search terms you use. If you use search terms that can be found next to each other, like "Sheila *Broussard*", it will open to the first instance on this screen. However, if you use search terms that are all found in the item, but not all *next to each* other, like *Freshman Register "Sheila Broussard*", it will say "no matches were found. That's ok. If you received "no matches were found" message, you'll need to change your search terms here to find either 1 search term or those that would be found next to each other.

## TO SEARCH BY YEAR OF PUBLICATION

1. At the <u>https://archive.org/details/saintjoearchives</u> page, click **More** under the **Year** column on the left side.

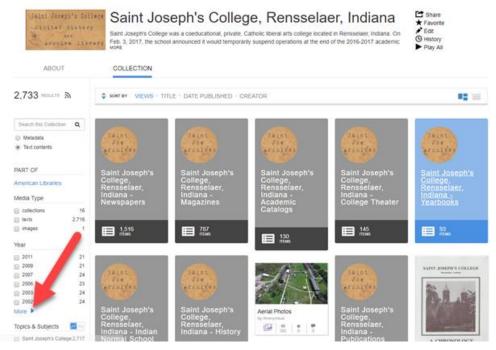

2. A screen similar to this will appear (the number of years that appear will depend on where you are in the SJC Collection):

| Year |    |      |       |              |    |      | 8     |
|------|----|------|-------|--------------|----|------|-------|
| 2017 | 8  | 1992 | 21    | 1967         | 39 | 1942 | 57    |
| 2016 | 19 | 1991 | 22    | 1966         | 34 | 1941 | 71    |
| 2015 | 16 | 1990 | 21    | 1965         | 35 | 1940 | 50    |
| 2014 | 16 | 1989 | 20    | 1964         | 39 | 1939 | 30    |
| 2013 | 21 | 1988 | 21    | 1963         | 48 | 1938 | 22    |
| 2012 | 22 | 1987 | 13    | 1962         | 66 | 1937 | 13    |
| 2011 | 25 | 1986 | 18    | 1961         | 46 | 1936 | 9     |
| 2010 | 22 | 1985 | 17    | 1960         | 27 | 1935 | 10    |
| 2009 | 24 | 1984 | 15    | 1959         | 27 | 1934 | 9     |
| 2008 | 24 | 1983 | 20    | 1958         | 27 | 1933 | 9     |
| 2007 | 26 | 1982 | 21    | 1957         | 25 | 1932 | 10    |
| 2006 | 24 | 1981 | 18    | 1956         | 28 | 1931 | 10    |
| 2005 | 22 | 1980 | 20    | 1955         | 29 | 1930 | 10    |
| 2004 | 22 | 1979 | 20    | 1954         | 30 | 1929 | 11    |
| 2003 | 26 | 1978 | 19    | 1953         | 25 | 1928 | 10    |
| 2002 | 25 | 1977 | 21    | 1952         | 24 | 1927 | 11    |
| 2001 | 25 | 1976 | 22    | 1951         | 24 | 1926 | 11    |
| 2000 | 19 | 1975 | 21    | 1950         | 27 | 1925 | 12    |
| 1999 | 23 | 1974 | 23    | 1949         | 27 | 1924 | 20    |
| 1998 | 21 | 1973 | 21    | 1948         | 32 | 1923 | 19    |
| 1997 | 21 | 1972 | 29    | 1947         | 45 | 1922 | 16    |
| 1996 | 18 | 1971 | 34    | 1946         | 36 | 1921 | 16    |
| 1995 | 21 | 1970 | 30    | 1945         | 22 | 1920 | 15    |
| 1994 | 21 | 1969 | 38    | 1944         | 24 | 1919 | 17    |
| 1993 | 23 | 1968 | 36    | 1943         | 39 | 1918 | 14    |
|      |    |      |       |              |    |      | 1 2 🕨 |
|      |    |      | Apply | your filters |    |      |       |

NOTE: Appearing to the right of each year is the number of items with that publication year.

3. Check the box next to a year (or multiple years) and select **Apply your filters**. I selected 2007 and 1887, so the following appears for me:

| Saint Joseph'<br>Digital Hi<br>and<br>Aronive                                                                            | story                                              | Saint Joseph's College v | vas a coeducational, private, Ca                                                               | e, Rensselate                                                                                                    | l in Rensselaer, Indiana. On                                                 | <ul> <li>C Share</li> <li>★ Favorite</li> <li>✔ Edit</li> <li>④ History</li> <li>▶ Play All</li> </ul> |
|----------------------------------------------------------------------------------------------------|----------------------------------------------------|--------------------------|------------------------------------------------------------------------------------------------|----------------------------------------------------------------------------------------------------|------------------------------------------------------------------------------|----------------------------------------------------------------------------------------------------|
| ABOUT                                                                                                    |                                                    | COLLECTION               |                                                                                                |                                                                                                    |                                                                              |                                                                                                    |
| 28 RESULTS A                                                                                                    |                                                    | SORT BY VIEWS - TITL     | .E · DATE PUBLISHED · CRE                                                                      | EATOR                                                                                                    |                                                                              |                                                                                                    |
| Search this Collection  Metadata  Text contents  PART OF  American Libraries  Media Type  texts  Year  Year  2007  1887  | F                                                  | Contact                  | Indian Normal School -<br>1887-12-08<br>Dy Saint Joseph's College<br>Dy Saint Joseph's College | Contact<br>Wernust each<br>deside ourselves<br>teacher<br>teacher | Contact Magazine -<br>spring, 2007 - Saint<br>by Saint Josephy College<br>US | Indian Normal School -<br>1887-12-13<br>by Sand Josephin College<br>IIII Dia Dia Dia                   |
| Topics & Subjects<br>Rensselaer<br>SJC<br>Saint Joe<br>Saint Joseph's College<br>St. Joe<br>St. Joseph's College<br>More | 28<br>28<br>28<br>28<br>28<br>28<br>28<br>28<br>28 |                          | Con act                                                                                        | <text></text>                                                                                                    | Measure<br>Reasure                                                           |                                                                                                    |

4. Then you can select the item you'd like to view.